## Introduction to Python

Bingbing Yuan

BaRC Hot Topics

Bioinformatics and Research Computing

Whitehead Institute

Nov. 4th 2021

http://barc.wi.mit.edu/hot\_topics/

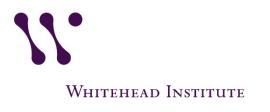

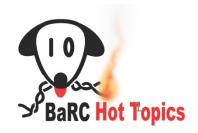

## JupyterLab

1. Login to notebook.wi.mit.edu

2. Download the exercises to your home folder:

```
Click on "New" -> Terminal -> Type 
"setup_Intro_Python_talk" command
```

This will create a folder named as "Intro\_to\_Python"

3. Go to the Intro\_to\_Python folder, and click on Introduction\_to\_Python.ipynb

## **About Python**

- Object oriented language; easy to read
- Scripting language; quick to write
- Massive community support
  - Biopython
- Whitespaces are important. Python uses indentation, no braces are needed
- We will learn Python 3 in this class. Many libraries in Python 2 are not compatible with Python 3.

## Objectives

- Go over the basics of Python 3 to get you started on writing your own code
- Covered in this workshop:
  - Introduce variables
  - Read/Write files
  - Create Function and modules
  - Flow Control: if-else and loops
  - Create a single script

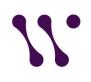

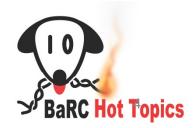

## Data types

- Single variable:
  - Number: integer, float
  - String: characters
- Ordered:
  - strings: immutable; surrounded by quotation marks >>> my\_class = "Introduction to Python"
  - lists: mutable; surrounded by square brackets
    >>> my\_list = [ 1, 4, 6 ]
  - tuples: immutable; surrounded by parentheses >>> my\_tuple = (1, 4, 6)
- dictionary:
  - mutable; surrounded by curly brackets
    - Key is immutable
    - >>> codon = { 'CUU': 'leu', 'UCU':'ser', 'AAA':'lys' }
- Use function "type" to find out a variable type

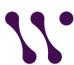

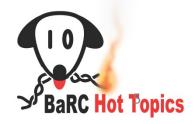

## Common Properties for Sequences strings, lists, tuples

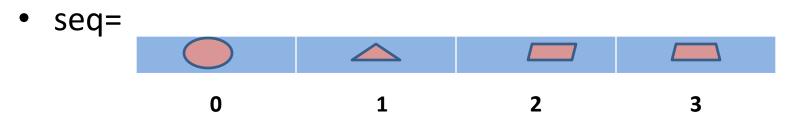

- Index
- Slice
- Conditional tests
- Concatenation
- Length, maximum, minimum, etc.

```
>>> len(seq)
```

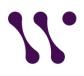

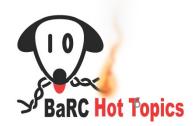

# Index for strings, lists, tuples

– begin with 0

```
>>> seq = "ATGCT"
>>> seq[0] # A
>>> tuple1 = (5,6,7)
>>> tuple1[0] # 5
>>> list1 = ["Tgfb1", "Bmp4", "Cdh1"]
>>> list1[1] # Bmp4
```

Access from right with negative number

```
>>> seq[-1] # T
>>> tuple1[-2] # 6
>>> list1[-1] # Cdh1
```

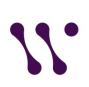

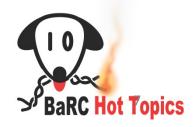

# slice for strings, lists, tuples

- slicing: [start:stop:step]
  - Stopping value not included
  - Omit start: start from first position
  - Omit stop: go to the last position
  - step default is 1, negative number counting backward

```
>>> seq = "BaRCHotTopics"
>>> len(seq) # 13
>>> seq[0:4] # BaRC
```

>>> seq[:4] # BaRC

>>> seq[7:] # Topics

>>> seq[0:4:2] # BR

>>> seq[::-1] # scipoTtoHCRaB

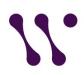

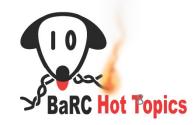

# Conditional tests for strings, lists, tuples

```
>>> expr = (20, 45, 60)
>>> 55 in expr
False
>>> 60 in expr
True
>>> sum(expr) > 100
True
>>> myseq = "ACTTA"
>>> "G" in myseq
False
>>> myseq.lower() == "actta"
True
```

Conditional tests commonly used inside if/else work flow

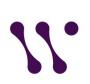

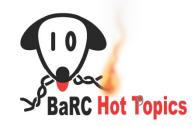

# Concatenation for strings, lists, tuples

Concatenate sequences from same type with "+" sign

```
>>> expr1 = (10, 20, 30)
>>> expr2 = (15, 25, 35)
>>> expr1and2 = expr1 + expr2
>>> expr1and2
(10, 20, 30, 15, 25, 35)
>>> seq1 = "ACT"
>>> seq2 = "TGC"
>>> seq1and2 = seq1+seq2
>>> seq1and2
'ACTTGC'
```

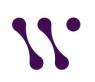

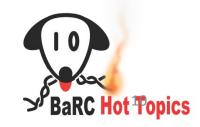

# Other functions for strings, lists, tuples

len(): amount of elements

```
>>>List1 = [ "A", "C", "T", "G" ]
>>>print (len(List1))
4
```

max() and min():

```
>>> expr = (5, 10, 200)
>>> max(expr)
200
```

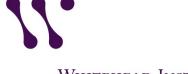

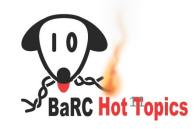

### **Dictionaries**

- Dictionaries are lookup tables
- It includes key:value pair, and surrounded by curly brackets {}
  - >>> codon = {'CUU': 'leu', 'UCU':'ser', 'AAA':'lys'}
- Mutable; unordered data types
- Keys:
  - Unique
  - Immutable
  - Strings, tuples, numbers
- Values:
  - Duplication is allowed

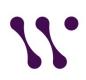

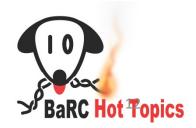

| type      | string   | list        | tuple            | dictionary                   |
|-----------|----------|-------------|------------------|------------------------------|
| example   | "AACTGC" | [1, 21, 48] | (1, "ATG", 4, 8) | { 'CUU': 'leu', 'UCU':'ser'} |
| mutable   | No       | Yes         | No               | Yes*                         |
| Ordered** | Yes      | Yes         | Yes              | No                           |

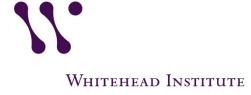

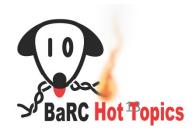

<sup>\*</sup>Key is not mutable

<sup>\*\*</sup> index and slice are applicable

## JupyterLab

- 1. Login to notebook.wi.mit.edu
- 2. Download the exercises to your home folder:

```
Click on "New" -> Terminal -> Type 
"setup_Intro_Python_talk" command
```

This will create a folder named as "Intro\_to\_Python"

- 3. Go to the Intro\_to\_Python folder, and click on Introduction\_to\_Python.ipynb
- 4. Do exercises: 1 to 8

## Code Sharing and Reuse

#### Advantages:

Re-usability and readability, easy debug, improve performance

#### Includes:

- a. Functions
- b. Modules
- c. Packages
- d. Classes
- e. Objects

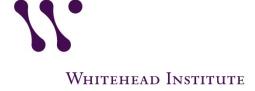

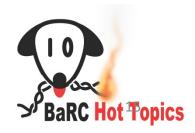

### **Functions:**

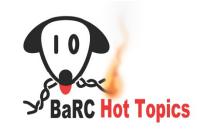

Create function

```
def functionName(arg1, arg2, ...):
    """ your description (optional)"""
```

function Code ... return DATA

- Return types:
  - Single (None, string, etc.)
  - Multiple

```
def calculate_GC_percentage(seq):
    """Calculate GC percentage of a nucleotide sequence. """
    # count the number of C
    C = seq.upper().count("C")

# count the number of G
    G = seq.upper().count("G")

# calculate gc%
    # use len to get the total number of nts gc_per = 100*(C+G)/len(seq)

# only keep two digits after decimal gc_per = round (gc_per, 2)

# return gc percentage return(gc_per)
```

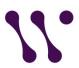

# call a function: calculate GC percentage("actgtgg")

#### Modules/Packages

- Module is a file with functions, constants and objects.
- packages is group of modules
  - Should include \_\_init\_\_.py

- >>> *import* math
- >>> math.pi
- 3.141592653589793
- >>> from math import pi
- >>> pi
- 3.141592653589793
- >>> import os
- >>> os.getcwd()

/nfs/BaRC\_training/Python/Python\_Part1

- >>> import matplotlib.pyplot as plt
- >>> plt.plot([0,2,4,6])
- >>> plt.show()

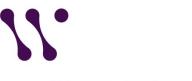

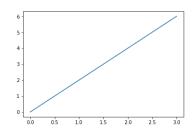

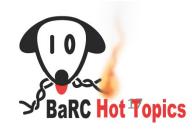

## Open/Write files

#### **Function: open**

- 1. Open file:
  - Two parameters:
    - 1) File name
    - 2) Opening mode:
      - r:read (default)
      - w : write
      - a: append
- 2. Read the file:
  - 1) read(): read file
  - readline(): read one line
  - 3) readlines(): return a list with lines
  - 1) and 3): not for large files
- 3. Close the file with close()

#### **Examples:**

- >>>fh = *open* ("foo.txt")
- >>>print (fh.readline())
- >>>fh.close()
- Write to file
- >>> fh = *open*("out.txt", "w")
- >>> fh.write("Python is fun!")
- >>> fh.close()
- Another way with "with open"
  - No need to close the file
- >>>with open("foo.txt") as fh:
- >>> lines=fh.readlines()

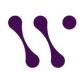

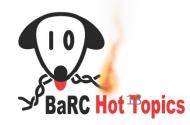

### Flow Control: If-Else

• if expression1:

Block1

elif expression2:

block2

else:

block3

```
>>>WT = 100
>>> KO = 56
>>> if WT > KO:
>>> print("WT is greater than KO")
>>> elif WT == KO:
>>> print("WT and KO are equal")
>>> else:
>>> print("KO is greater than WT")
```

- Comparisons:
  - logical conditions:

```
x < y x > y x = = y x! = y
```

Use and or or combine conditional statements if x>y and x>z: if x>y or x>z:

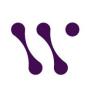

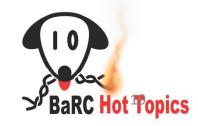

## Loops

#### for loop

for VAR in ITERABLE:
BLOCK

#### **ITERABLE:**

lists, tuples, strings, dictionaries, files

- >>>seq = "ACTG"
- >>>for base in seq:
- >>> print (base)

#### while loop

while EXPRESSION: BLOCK

>>> while a<30:

Avoid infinite loop

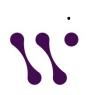

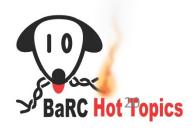

#### **Create a script**

Python file name: ends with .py

The file name for this script is get\_GC\_percentage.py

#### Run the script:

The script asks for an input fasta file, and prints out gc% of the sequence inside the input file.

\$ ./get\_GC\_percentage.py
What is your input sequence file?sample\_seq.fa
52.68

```
#!/usr/bin/python
input file = input ("What is your input sequence file?")
def calculate GC percentage(seq):
  """Calculate GC percentage of a nucleotide sequence. """
  # count the number of C
  C = seq.upper().count("C")
  # count the number of G
  G = seq.upper().count("G")
  # calculate gc%
  # use len to get the total number of nts
  # only keep two digits after decimal
  return(round(100*(C+G)/len(seq), 2))
# set an empty string to hold sequences
seg = ""
# read a sequence file
with open(input file) as fh:
  content = fh.readlines()
  # concatenate the sequences
  seq = "".join(content[1:])
  # delete end of line character
  seq = seq.replace("\n", "")
# calculate the GC percentage
print ( calculate_GC_percentage(seq) )
```

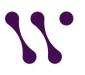

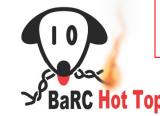

### References

- Python Official website:
  - https://www.python.org/
- Python Tutorials from programiz website
  - https://www.programiz.com/python-programming/#tutorial
- GeeksforGeeks
  - https://www.geeksforgeeks.org/
- Software Carpentry:
  - https://swcarpentry.github.io/python-novice-gapminder/
- Cheat sheets:
  - <a href="https://www.docsity.com/it/beginners-python-cheat-sheet-pcc-all/653739/">https://www.docsity.com/it/beginners-python-cheat-sheet-pcc-all/653739/</a>
  - https://tmont.es/images/sheet-of-python-v1.pdf

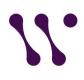

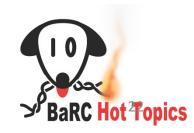

## JupyterLab

Introduction\_to\_Python.ipynb:

Do exercises: 9 to 12

### Coming up next:

Introduction to Python part 2: Python for Analysis
Thur. Nov. 18, 2021